How to open an account with Mkoalistings

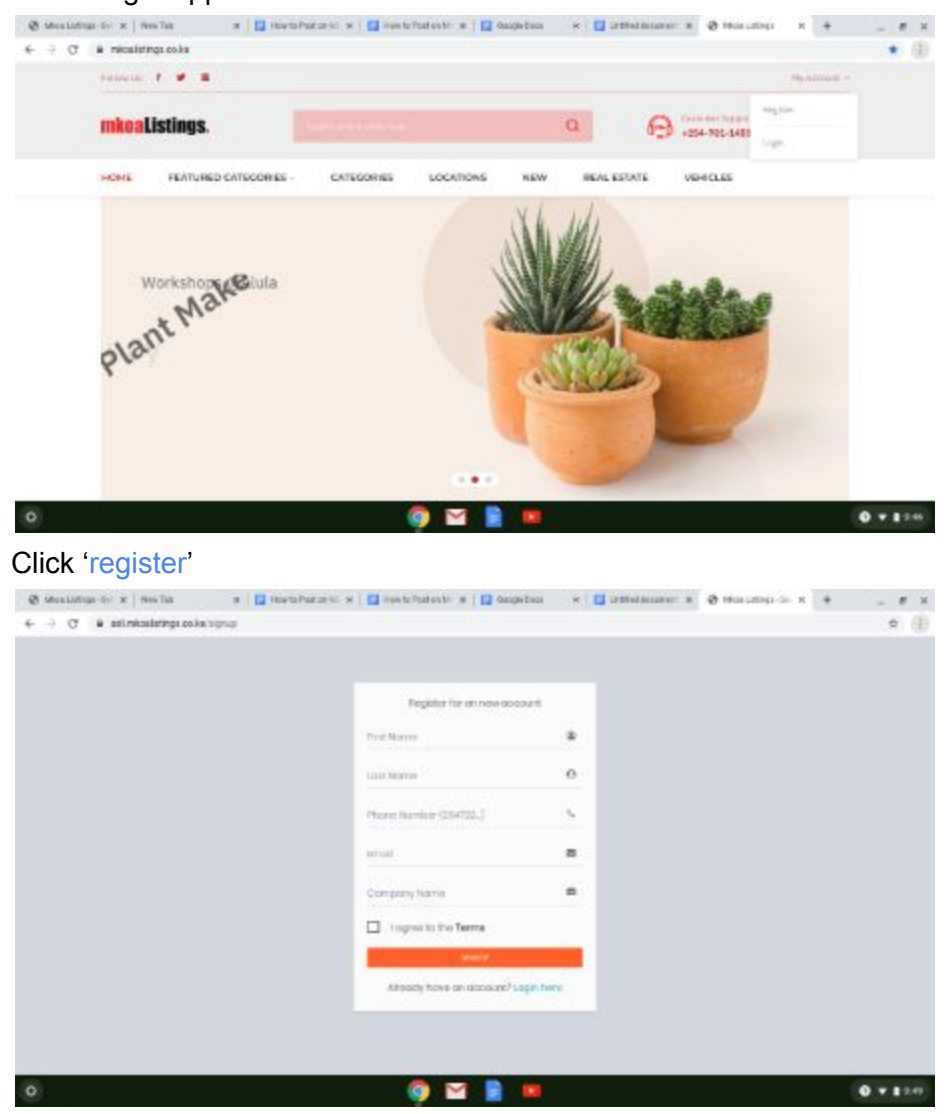

On the right upper corner of the website click 'Account'

Input your details name, phone number, email. Agree to terms. Click sign up. A verification code will be sent to your phone.You can now login to your new account

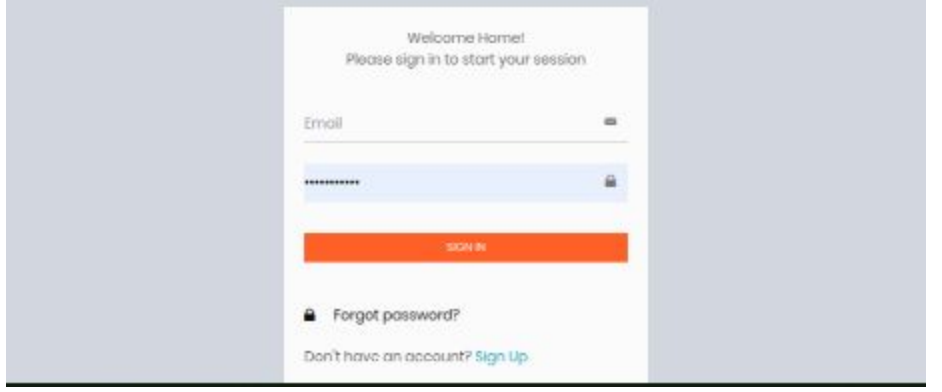